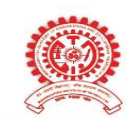

#### MAFFR PUNF'S **MAHARASHTRA INSTITUTE OF DENTAL SCIENCES & RESEARCH (DENTAL COLLEGE)**

**ESTD 2006** 

## **DEPARTMENT OF ORAL PATHOLOGY AND MICROBIOLOGY**

# **TCS ion**

## **SOP- LEAVE APPLICATION**

### **Purpose:**

As a procedure for staff to apply leave and understand the leave application policy.

### **Scope:**

Applicable to all staff

### **Responsibilities and Authorities:**

- All staff are required to apply relevant leave and ensure that the leave has been approved from principal prior to commencement of leave
- Head of the department approves the leave.
- The clerk checks the attendance and ensures that the balance quota of leaves is available for the respective staff.

### **Procedure:**

- Open TCS ion application on computer.
- Login with your user ID and Passward
- Select "**W"** on left lower corner of screen.
- Select **HRMS** from the templet on your screen.
- Select "**leave and attendance**" then "**apply and manage leaves**".
- In leave application management section ,select "**Raise leave application**".
- Now fill up the form on screen for type of leave, date, fullday / half day, perpose of leave and submit.
- This application is now forwarded to Head of the Department , who can select recommended/ not recommended.
- This is now forwarded by Head of the Department to the Principal for approval.

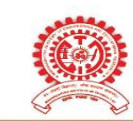

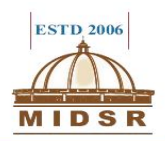

## **Leave Application Policy:**

- Application for Continuous Leaves for 3 days and above shall be submitted in advance.
- Application for leave less than 3 days shall be applied before the commencement date of leave.
- Staff is advised to do substitute arrangement of all departmental work before availing the leave.
- Casual leave application should be submitted before availing the leave and medical leave can be submitted after joining college along with medical certificates.

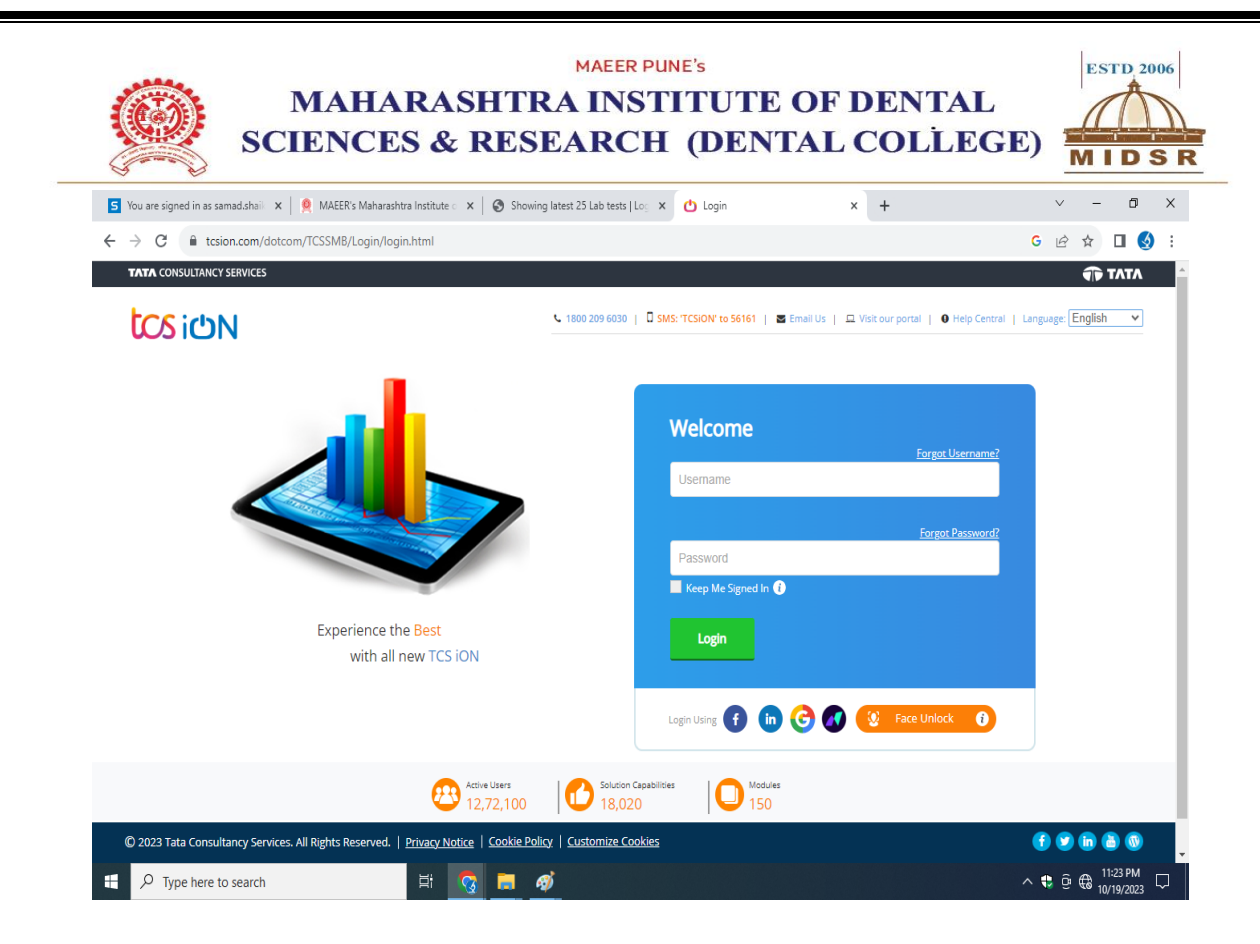

**LOGIN PAGE**

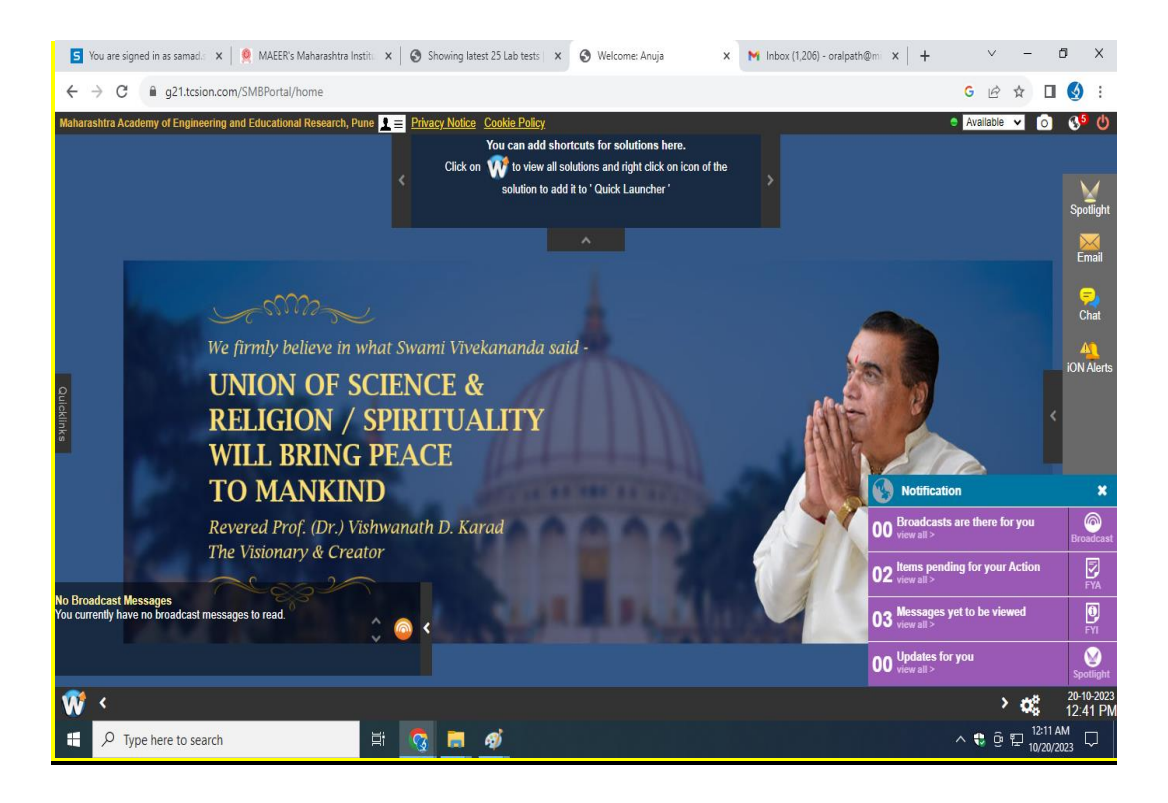

**Select "W" on left lower corner of screen**

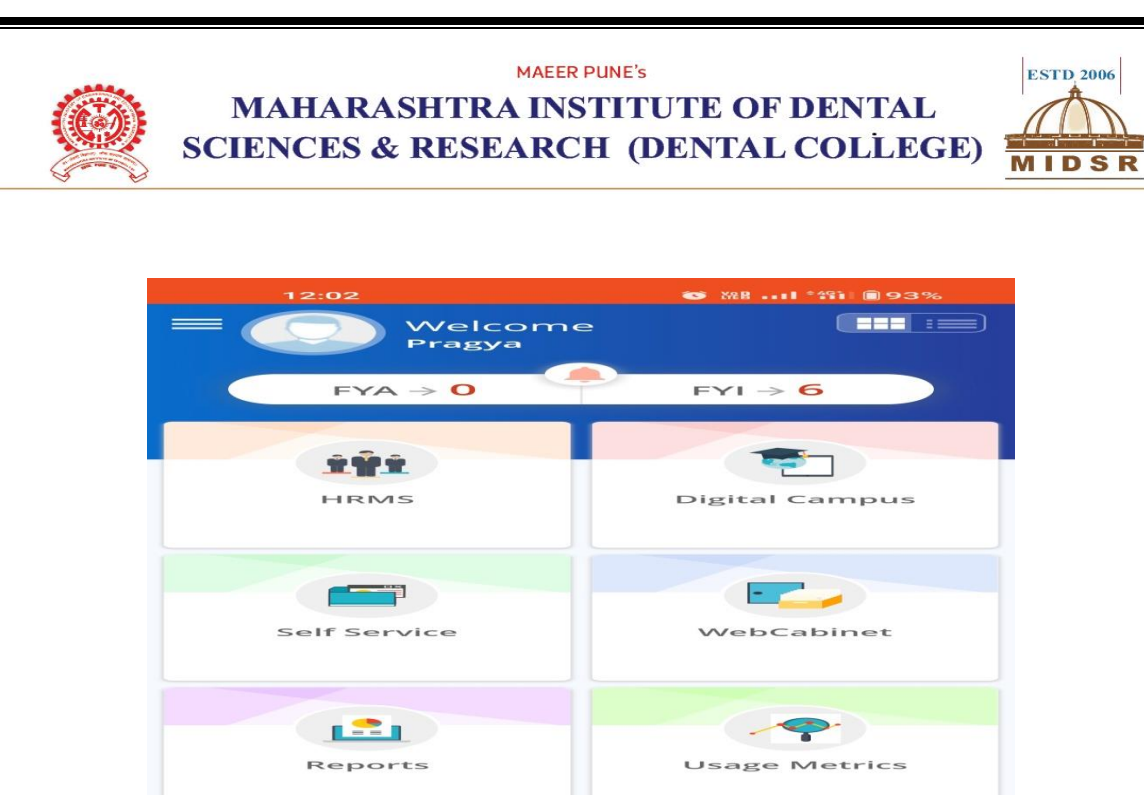

## **Select HRMS from the templet on your screen**

 $\bigcirc$ 

 $\lhd$ 

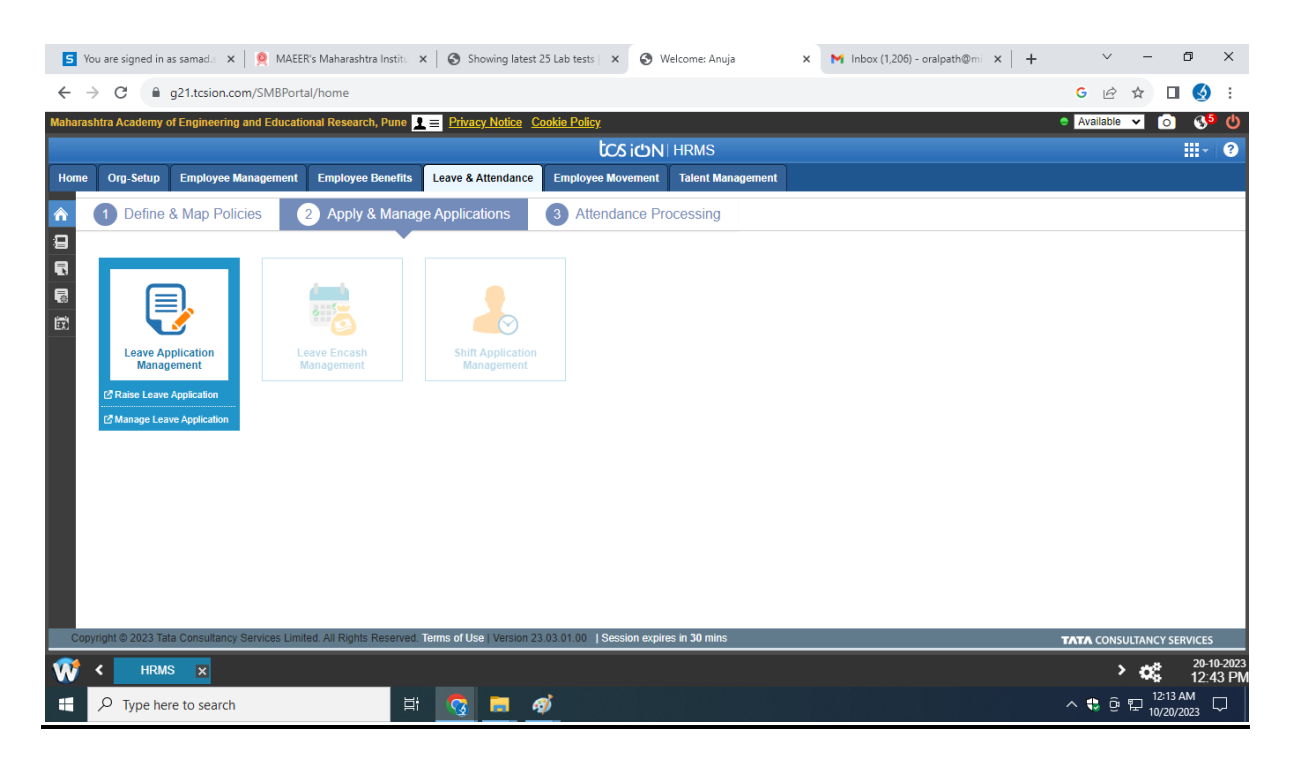

**Select "leave and attendance" then "apply and manage leaves"**

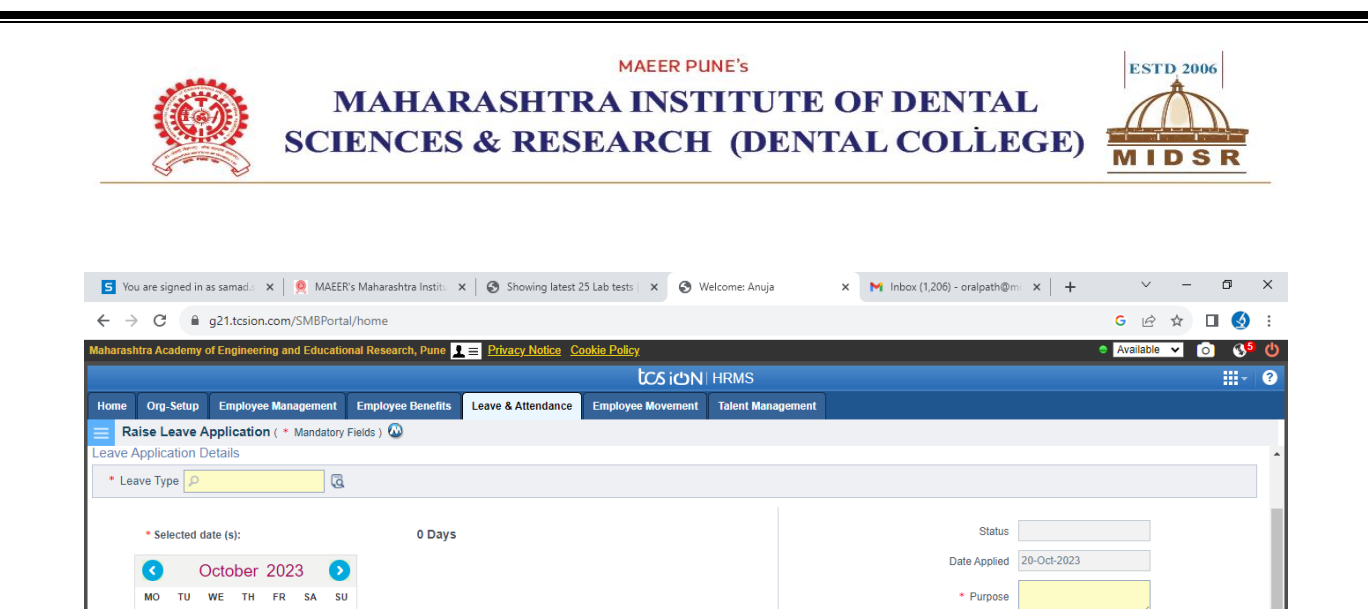

Are you travelling out of station  $\bigcirc$  Yes  $\bigcirc$  No

Destination Place

Address NA

Delegation Of Responsibility **Contact Contact Administration** 

\* Phone Number  $\sqrt{\frac{+91}{9405255533}}$ 

Upload File Choose File No file chosen

 $\overline{\phantom{a}}$ 

**TATA CONSULTANCY SE** 

 $\land$   $\bullet$   $\oplus$   $\mathbb{Z}$   $\stackrel{12:14 \text{ AM}}{10/20/2023}$   $\Box$ 

Are you available on weekoff / holiday  $\bigcirc$  Yes  $\bigcirc$  No

 $26$   $27$   $28$   $29$   $30$  **1** 

 $3 \t 4 \t 5 \t 6 \t 7 \t 8$ 

 $10 - 11 - 12 - 13 - 14 - 15$ 

 $17$  18 19 20 21 22

 $\overline{5}$ 

 $\bullet$  WeekOff

23 24 25 26 27 28 29

**30 31 1 2 3 4** 

Holiday Halfday

W < HRMS X

D Type here to search

 $25\,$ 

 $\overline{2}$ 

 $\overline{9}$ 

 $16\,$ 

**fill up the form on screen and submit**

Terms of Use | Version 23.03.01.00 | Session expires in 30 mins

■ ◎ ■ ●